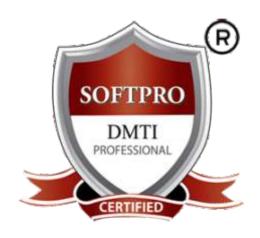

# WEB DESIGNING & WEB DEVELOPMENT

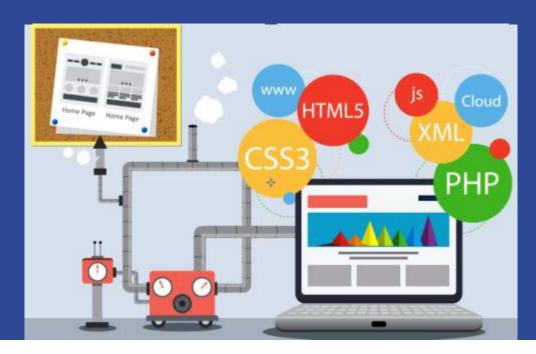

100% Practical Course with 18 Certifications

100% Job Assistance
Become a Certified Web Designer & Developer
Digital Marketer with Graphic Skill Set

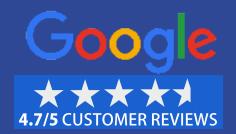

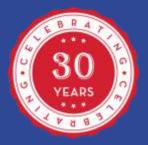

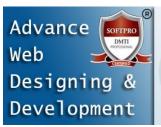

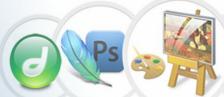

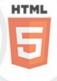

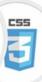

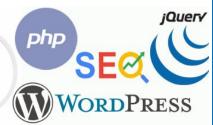

# Advanced Web Designing & Development Diploma

# **MODULE 1:** WEB PROGRAMMING

### **HTML5: HYPER TEXT MARKUP LANGUAGE-5**

HTML and HTML5
History & Fundamental HTML
Marking up body text
Working With Images & Links
Creating lists & Tables
HTML5 Forms Audio and Video
Embed fonts in a web page
HTML5 Graphics
HTML5 Canvas/SVG
HTML5 Forms

#### 1. HTML - OVERVIEW

Introduction to HTML
Getting started with HTML
What is in the head?
Metadata in HTML
Element attributes
Advantages of HTML
HTML Doctypes

### 2. BASIC TAGS IN HTML

HTML Heading Paragraph Tag

### 3. ELEMENTS IN HTML

HTML Tag vs. Element

### 4. FORMATTING IN HTML

Formatting Text in HTML Grouping in HTML

### 5. HTML LISTS

Unordered Lists Ordered Lists Start Attribute Nesting Lists List Item Styling

### 6. META TAGS

HTML <meta> tag Uses of Meta Tags in HTML

#### 7. COMMENTS

Valid vs Invalid Comments Multiline Comments Conditional Comments Using Comment Tag

### 8. IMAGES

HTML Image Attributes of HTML img tag Use of alt attribute

### 9. TABLES

HTML Table Tags
HTML Table with Border
HTML Table with cell padding
HTML Table with colspan
HTML Table with rowspan
HTML table with caption

### **10. IMAGE LINKS**

Mouse-Sensitive Images Server-Side Image Maps Coordinate System

### 11. EMAIL LINKS

HTML Email Tag
Default Settings

#### **12.TEXT LINKS**

Linking Documents
The target Attribute
Linking to a Page Section
Download Links

### 13. FRAMES

Creating Frames
The <frameset> Tag
Attributes
The <frame> Tag Attributes
Browser Support for Frames
Frame's name and target
attributes

### 14. BLOCKS

Block-level Elements Inline Elements The <div> Element The <span> Element

### 15. BACKGROUNDS

Html Background with Colors Html Background with Images Patterned & Transparent Backgrounds

#### 16. COLORS

Color Names, Background Color, Border Color, Color Values, HTML Color Coding Methods, Hex Codes – RGB

#### **17. FONTS**

Set Font Size
Relative Font Size
Setting Font Face
Specify alternate font faces
Setting Font Color

### **18. FORMS**

HTML Form, HTML Form
Syntax, HTML TextField
Control, Label Tag in Form
HTML Password Field Control
Radio Button Control
Submit button control

#### 19. EMBED MULTIMEDIA

HTML <embed> Tag HTML <bgsound> Tag HTML <object> Tag

#### 20. HTML HEADER

HTML Header Tag HTML Style Sheet External Style Sheet Internal Style Sheet Inline Style Sheet

#### 21. HTML LAYOUTS

Description of various Layout elements

### 22. TAG REFERENCE

HTML tags

# 23. ATTRIBUTE REFERENCE

Global event handlers Content versus IDL attributes Boolean Attributes

### 24. SPECIAL THINGS

Special Characters
Different graphic
formats
Interlacing/Progresive
Display
Putting your site
Online

25. PROJECT

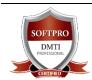

DADAR / MATUNGA Rd West Nr Station
Opp. Movie Time Cinema, Vimal Udyog 1st Floor,
9833900330 | 9930375161

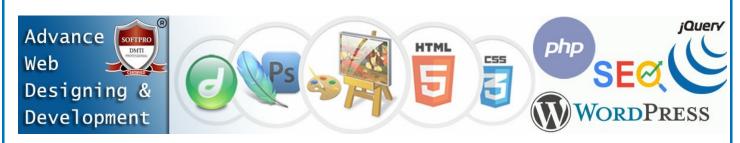

# MODULE 2: CSS (L − 1, 2) Web Programming

### CSS - CASCADING STYLE SHEETS (L-1, 2)

- CSS different types of method
- HTML Style
- Class Style
- DIV Style
- Group Style
- Different link style

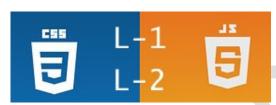

# MODULE 3: JS (L − 1, 2) Web Programming

### **JAVA SCRIPT (LEVEL 1,2)**

- JAVASCRIPT (LEVEL 1,2) COURSE DETAILS:
- Fundamental Java Scripting
- Functions: Defining & Calling
- Using Variables local, global
- Programming (If, While, Loops)
- Strings & ARRAYS, Event handling,
- Objects, Methods & Properties.... etc.

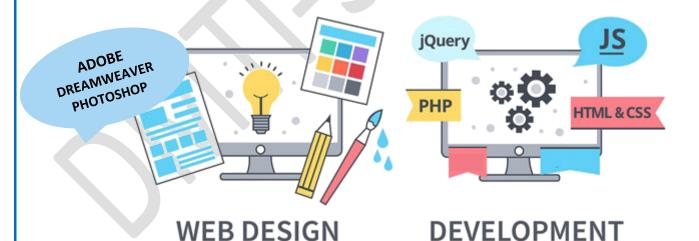

Continued >>>

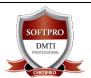

DADAR / MATUNGA Rd West Nr Station
Opp. Movie Time Cinema, Vimal Udyog 1<sup>st</sup> Floor,
9833900330 | 9930375161

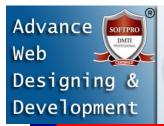

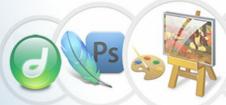

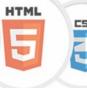

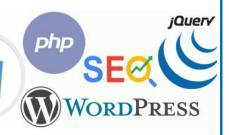

# ☑ MODULE 4: PROFESSIONAL WEB GRAPHICS

### **ADOBE PHOTOSHOP ™**

- You can create Patterns and Artistic
- Designs using Fills and Colours for Web Buttons
- You can Create Web Backgrounds
- You can Import and Export your Images.
- Retouch, Manipulate and Enhance Designs/ Logos
- Interface: Color Spaces, Document Window
- THE TOOLBOX, MENUS, PALETTES, OPTIONS BAR
- Shortcuts, Getting Assistance, Workplaces
- Image Editing, Resolution, Correction, Saturation
- Tool Box, Navigator, Info, Option, Swatches, Brushes
- Tool Bar: Rectangle Marquee Tool, Ellipitical Marquee Tool: The marquee tools make rectangular, elliptical, single row, and single column selections.
- Edit Lasso Tool: The lasso tools make freehand, polygonal (straight-edged), and magnetic (snap-to) selections.
- Polygon Tool: The Polygonal Lasso tool is useful for drawing straight-edged segments of a selection border.
- Crop Tool: The Crop tool trims images.
- IMAGE AND TEXT EDITING.
- 1) Image Size
- \* Wireframe Wireframe displays simple wireframe in addition to intermediate blend shapes.
- 2) Different Modes for filling colors
- Color Mode | Multiply Mode
- Screen Mode | Opacity of color
- Fill gradient | Merge Down
- Strokes/outlines | Rasterize the shapes
- Canvas Size | Type Tool
- Vertical Type Tool | Type Mask Tool
- Adjustments Brightness/contrast
- Magic wand Tool: The Magic Wand tool selects similarly colored areas.
- Editing in Photoshop: Free Transform, Transform, Scale, Horizontal scale and vertical scale specify the proportion between the height and width of the type.
- Rotate: The Rotate commands let you rotate or flip an entire image
- Skew, distort: The Distort filters geometrically distort an image, creating 3D or other reshaping effects.

LIVE PROJECTS: Image Mixing, Re-touching, Layering, WEB Buttons, WEBSITE Backgrounds, Image touch

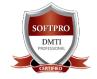

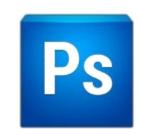

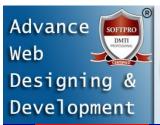

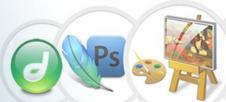

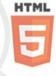

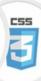

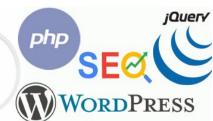

# **MODULE 5:** WEB EDITOR

### ADOBE DREAMWEAVER™

### **Dreamweaver Course Details:**

- Using the Site Window, Set your local site
- Image Hyperlinks, Properties
- Insert Flash Animation, Flash Video
- Displaying Data with Tables
- Design a page layout using tables
- Div Tag, AP Div
- Spray Menu, Spray Tab
- Rollover Image, Navigation Bar with Rollovers & links
- Spray Accordion, Spray Collapsible
- Linking (Text Hyperlinks)
- Hyperlinks
- Internal Linking
- External and Email Linking
- Anchor Linking

### **DISPLAYING DATA WITH TABLES**

- Create a table for data
- Add or remove rows & columns
- Design a page layout using tables
- Layout view, Standard view
- Add color to the table
- Turn the table into layers

### **BUILDING FRAMES AND FRAMESETS**

- Create a frameset
- Set borders
- Load frames

### **ANIMATING WITH TIMELINES**

- Use the timelines panel
- Record a simple animation
- Add a layer and keyframe
- Control layer properties with timelines
- Animating with timelines

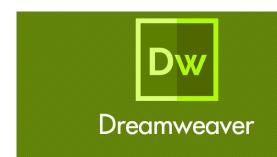

### **USING A FORM TO COLLECT DATA**

- Create a form
- Add text fields and labels
- Add different buttons
- Add checkbox, list or a menu
- Create a Jump Menu to navigate to different URLs
- Re-using items in your Web Site
- Create a library item from Existing content
- Add a library item to a page
- Make changes to a library item
- Use Behaviors and Styles in library items

### **APPLYING A TEMPLATE**

- Create a template
- Apply a template to a Web page
- Make changes to a template
- Use Behaviour's, Styles and Timelines in Templates Web Authoring, Forms, Tables,
- Layout / Standard view, Building frames, framesets

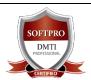

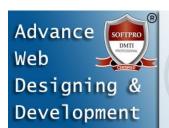

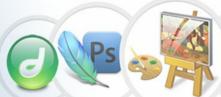

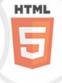

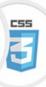

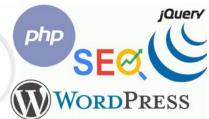

INTERNSHIP

# MODULE 6: HOSTING WEBSITE & UPLOADING URL

### WEB HOSTING FTP: File Transfer Protocol

- How to take a hosting plan
- Hosting Domains on Cpanel
- Using Cpanel to Create EMAIL's of your domain
- Pointing Name Servers to the domains
- Live Domain Registration
- Assigning Web Mails
- Creating Pop mails, Control Panel features
- How to buy Hosting plans: Web Hosting
- Website Hosting Basics
- Domain Name Registration
- Configuring DNS

Website upload and stabilization

# MODULE 7: WORDPRESS BLOGS HOW TO CREATE BLOGS with WORDPRESS

- Creating WordPress Blog
- Installing WordPress Themes
- WordPress Plug-ins, Widgets
- Using the WordPress Dashboard
- Get configured: customize your theme to make your blog your own.
- Upload a custom header
- Add specialized content with widgets: Widgets allow you to add interesting and useful text, images, or navigation elements to the sidebars of your blog (the parts other than your posts). To add and configure widgets, go to My Sites → Customize → Widgets. (To learn what's possible and how to put widgets to work for you, check out this section of the guide.)
- Personalize your blog with custom fonts and colors
- Creating pages / page title & body text
- Draft vs. Publishing Blogs.

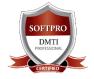

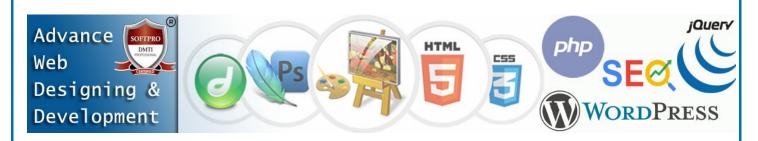

# Basic & Advance SEO: Search Engine Optimization

# **MODULE 8: SEO.** (SEARCH ENGINE OPTIMIZATION) PART − 1

# **SEO:** Keyword Research & On-Page Optimization

- Types of Internet Marketing Methods
- How the search engine works?
- Understanding the SERP
- Using Search Operators
- Google Search Engine Architecture
- Google INDEXES, how is data stored?

### INTRODUCTION TO KEYWORD RESEARCH

- Business Analysis
- Types of Keywords
- Keyword Research Methodology
- Keyword Proximity,
- Keyword Density
- Keyword Analysis
- IMAGE OPTIMIZATION
- Internal Link Building
- Robots file Optimization
- URL renaming/re-writing

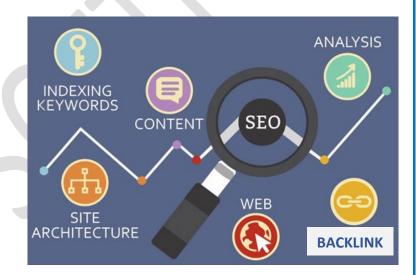

# **MODULE 9: SEO** ON-Page Optimization PART – 2

- On-Page Optimization
- Meta Tags Optimization
- Canonical Tag
- Website Analysis
- Heading Tags In Contents
- Header Keyword Optimize
- WEBSITE Footer Keyword optimize
- Content Optimization.
- Write For Humans First and Search Engines Second
- Use Targeted Keywords in All the Right Places

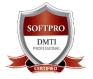

DADAR / MATUNGA Rd West Nr Station
Opp. Movie Time Cinema, Vimal Udyog 1<sup>st</sup> Floor,
9833900330 | 9930375161

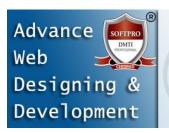

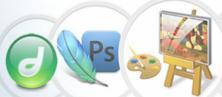

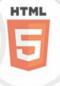

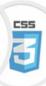

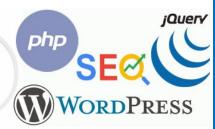

# **MODULE 10: SEO** OFF-PAGE OPTIMZATION PART - 3

- Types of Linking Methods
- Free Links / Paid Links
- Directory Submissions for SEO
- WordPress SEO
- Installing Plugin
- Activating Plugin
- Putting relevant tags
- Submission to Search E
- Directory Submission
- Deep Linking
- Article writing/directory
- Classified submissions
- Press Release
- Link building
- GOOGLE SITE MAPS
- Sitemap Creation, XML
- Creating Competitor Report for Analysis.
- Copy-scape
- Duplicate Content Issues
- Usage of all Tags

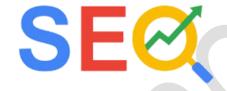

### **REPORTING IN SEO**

- COMPETITOR ANALYSIS
- SEO Website AUDITING
- USING THIRD PARTY TOOLS

# **MODULE 11: WEBSITE MARKETING ON GOOGLE**

HOW GET YOUR WEBSITE on GOOGLE MAPS & SEARCH with LOCAL SEO

### Local SEO and your Company's GMB Page Rankings

- 1. What's Local SEO?
- 2. Getting Your Company on Google's Local 3-Pack
- 3. How Can Local SEO Impact Your Organization?
- 4. Tips for ranking your GMB page high

### **CLAIMING & SETTING UP GOOGLE MY BUSINESS OPTIMIZATION**

- 1. Claim / Create a Google My Business Listing
- 2. Request Ownership of a Listing
- 3. Verify Your Google My Business Listing
- 4. Upload Photos & Videos to Your GMB Listing
- 5. Managing REVIEWS for growing your business.
- 6. Setting up entire Company information & username with advanced details.

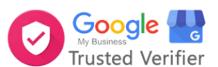

### WEB Page Rankings # 1

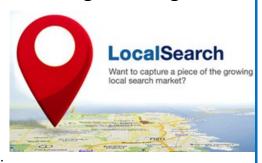

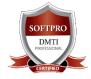

DADAR / MATUNGA Rd West Nr Station
Opp. Movie Time Cinema, Vimal Udyog 1<sup>st</sup> Floor,
9833900330 | 9930375161

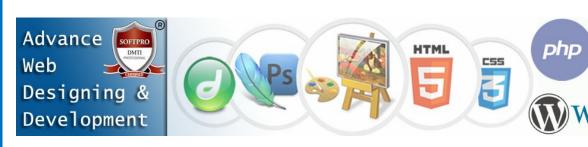

### HOW TO CREATE MARKETING TOOLS TO ATTRACT MORE CUSTOMERS?

- 1. Learn to Create Offers on Google Search
- 2. Create Events on Google Maps & Search
- 3. Add latest Updates to your Listing.

### **Analysing and Measuring Google My Business Traffic Data**

- 1. Why You Should Track Google My Business
- 2. How Do I Track Google My Business Traffic To My Site?
- 3. Analytics insight from Traffic Source & Keywords
- 4. Analyse Customer Actions on your search & map listing

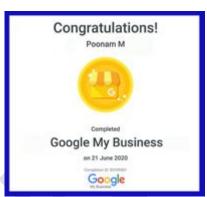

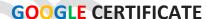

### **How to Setup of Essential of Updates Google My Business**

- 1. Appointment URL's Function
- 2. Direct Messaging with your Customers
- 3. Setting up the Messaging and syncing with your mobile

### How to Setup / SETTINGS OF Your LISTING LOCAL SEO

### Categories, Services, Messaging, Appointments and Products on Google Search & Maps Updating Pricelist

- ✓ Setting up Google Business Essentials
- ✓ How to create your Admins, Users and give permissions to Managers, Site owners.
- ✓ Adding & Managing Multiple Locations
- ✓ Learn to manage SETTINGS of your GMB

# **MODULE 12: MOBILE APP CREATION & MOBILE WEBSITE**

### NO CODE APP DEVELOPMENT ™

### **No-Code APP DEVELOPMENT Program for Students**

The Goal is to democratize the design and development process of applications and help everyone create their own unique applications irrespective of their technical skills, knowledge or budget. However, getting the next generation of app developers accustomed with no-code app building is crucial if they want to utilize this software. That is the goal of our student app developer program.

# The MOBILE App Development gives Students hands on approach to Learning App Development

- Useful for both Personal & Business Purposes.
- Cloud Based Online App Builder Platform
- Test App on your mobile and web devices
- Easy Set-Up and Implementation

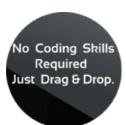

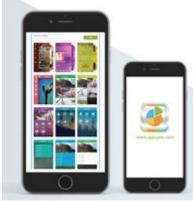

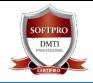

DADAR / MATUNGA Rd West Nr Station
Opp. Movie Time Cinema, Vimal Udyog 1<sup>st</sup> Floor,
9833900330 | 9930375161

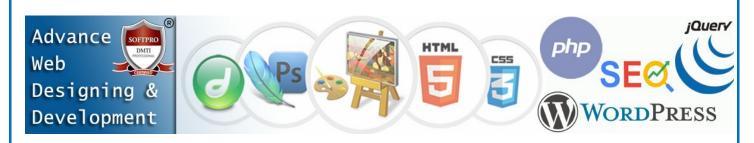

App Developer Program is specifically designed to help Students deliver mobile app development learning in the most innovative ways, which inspires creativity and foster entrepreneurship among students who want to achieve new heights in this fast-growing app industry.

You will easily learn and execute the basics of mobile apps, without any coding knowledge.

The Select > Design > Build process guides students to create apps in a logical order, helping them cultivate critical and creative thinking

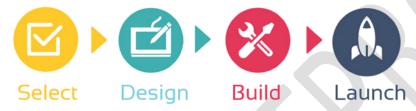

This is a Mobile App Development Curriculum for Students with No Coding Skills It allows students with no programming skills, to create mobile apps in a matter of minutes. There is no need to install or download anything, students can simply drag & drop the app pages to create the mobile apps online.

# **MODULE 13: WEBSITE ANALYTICS WITH GOOGLE**

### **WEB ANALYTICS OVERVIEW**

Introduction to Google Analytics

- Home Tab / Realtime Data
- Dashboard / Widgets
- Customize dashboard
- Intelligent Events / Shortcuts
- Interface Feature
- Date selection and comparision
- Exporting reports
- Audience / Overview
- Demographics / Behavior
- Technology / Custom Visitors Flow
- ✓ Analyzing Google Analytics Reports
- ✓ Understanding Dashboard, Bounce Rate
- ✓ Traffic Source, Traffic Behavior
- ✓ WEBSITE PERFORMANCE
- ✓ TOOLS BROKEN LINKS
- ✓ SERP TOOLS

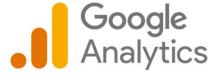

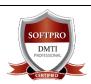

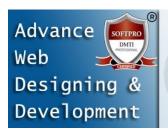

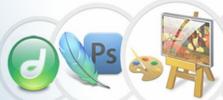

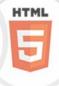

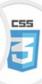

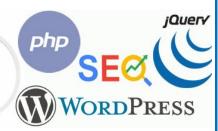

# **MODULE 14:** WEB UTILITIES

- GIF ANIMATOR
- Animation Wizard to create GIF
- Adjusting Colour, Special Effects
- Attributes- Menu, Commands, Creating Ads.
- 3D XARA
- Positioning, Rotating, Sizing,
- 3D Extrude, Bevel, Altering Lights
- Creating Animated GIF / AVI
- MORPHING
- Makes Digital Movies, 2D Movies
- Transforms an Image to another image
- 3D XARA
- Morphing
- Social Media Marketing Integrating Links
- Embedding YouTube Videos

# **MODULE 15:** INFOGRAPHCIS FOR WEBSITES AND MARKETING

**Infographics MARKETING** are a visually compelling communication medium that done well can communicate complex data! Why Infographics for your Website Marketing Strategy? Cause most of the Infographics tend to get viral and help in search engine ranking. An Infographic that is linked and compelling by its nature gets traffic to your website & blog as people "share" & "click".

# **MODULE 16:** HOW TO START YOUR BUSINESS

How to Start a Web Designing Agency
Where do I get my clients from, places and areas to look for?
Approach and Strategies to Convert your prospective clients
How to Pitch to your clients, prove Digital Marketing is superior
Target Oriented Marketing - Impress with Analytic

Business Extensions with Upsell & Selling multiple products

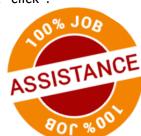

# MODULE 17: PERSONAL BRANDING – With LinkedIn – Job Search

- 1. Define Personal Branding.
- 2. Understand the Main Concepts About Personal Branding.
- 3. Identify One's Personal Work Values, Abilities, Skills and Values.
- 4. Creating an Online Presence Strategy for Self
- 5. Understand Branding and Implementing Self-Branding.
- 6. How to get people on LINKEDIN TO SEARCH FOR YOU
- 7. Get Company Offers to HIRE YOU and How to Use LINKEDIN to APPLY FOR JOBS.

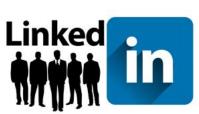

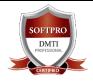

DADAR / MATUNGA Rd West Nr Station
Opp. Movie Time Cinema, Vimal Udyog 1<sup>st</sup> Floor,
9833900330 | 9930375161

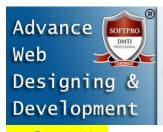

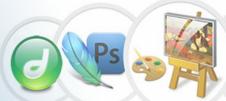

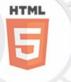

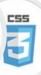

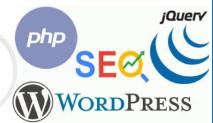

# Soft Skills:

### **MODULE 18: INTERVIEW PREPARATION**

- 1. How do you Introduce yourself in an Interview?
- 2. What should I say in & prepare in an interview?
- 3. How to Answer Technical Jargon Questions?
- 4. Learn to Answer the 3 types of Web & Digital Media Questions?
- 5. How to Answer Futuristic Questions?
- 6. PREPARING FOR QUESTIONS ASKED IN THE INTERVIEW

# **MODULE 19: BUILDING RESUME**

- 1. Best Resume Writing Strategies & Tips
- 2. Creating Your Resume with Attractive Graphics
- 3. How to Lead with Your Best Information
- 4. Learn to Create a Format that Is Easy to Read
- 5. Dos and Don'ts of Resume What to Add?
- 6. Creating a Professional & Uniform Look of Your Resume

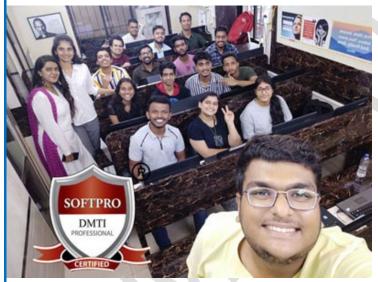

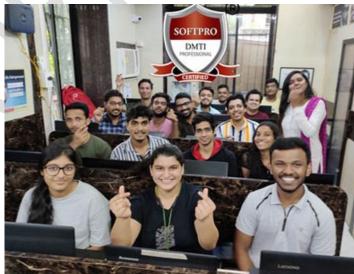

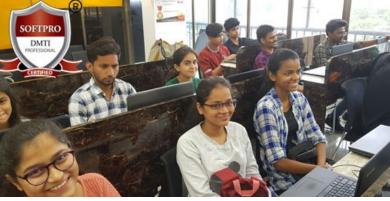

SAVE 50% on the full collection

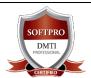

DADAR / MATUNGA Rd West Nr Station
Opp. Movie Time Cinema, Vimal Udyog 1<sup>st</sup> Floor,
9833900330 | 9930375161

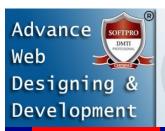

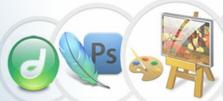

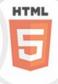

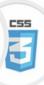

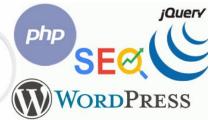

# **MODULE 20:** WORDPRESS CMS Programming Part 1 Syllabus

### What Is WordPress?

- ~ Basics & Fundamentals of WordPress.
- ~ Domain names and website hosting
- ~ Choosing a domain name
- ~ Setting up a domain name URL
- ~ Setting up website hosting & email

### **Installing WordPress**

- ~ Installing WordPress using the C-Panel
- ~ Manual Installation of WordPress using FTP

#### WordPress First look

- ~ WordPress Dashboard
- ~ Websites vs. Blogs
- ~ Post vs. pages
- ~ WordPress themes
- ~ WordPress plug-ins
- ~ WordPress widgets

### **Creating Pages**

- ~ Creating a new page
- ~ Using the WordPress toolbar
- ~ Working in Full Screen
- ~ Formatting text.
- ~ Using Headers
- ~ Previewing your page
- ~ Draft vs. publishing
- ~ Editing exiting pages
- ~ Deleting pages

### **Images & WordPress**

- ~ Uploading images
- ~ The Image Library
- ~ Deleting images from the Image Library
- ~ Inserting images into a page or post
- ~ Customising images
- Resizing images, Alternative Text
- ~ Deleting images, Featured images

### **Managing Links**

- ~ Adding internal text links
- ~ Adding external text links
- ~ Linking from images
- ~ Linking to file downloads

### YouTube Videos & WordPress

- ~ Simple automatic video embedding
- Embedding a YouTube video into a page or post
- Creating a New Blog Posts
- ~ The difference between posts and pages
- ~ Creating a blog within your WordPress website
- ~ Text & image formatting in a post
- ~ Categories & Tags
- ~ Creating and using tags
- ~ Managing comments in WordPress
- ~ Changing comment settings
- ~ Spam protection
- ~ Managing comments

### **WordPress Widgets**

- ~ What are widgets?
- ~ The Widget area
- ~ Using installed widgets
- ~ Installing and customising new widgets

### **WordPress Themes**

- ~ Free & premium themes?
- ~ How to find a WordPress theme
- ~ Installing and activating a Free WordPress theme
- ~ Working with a PAID Themes
- ~ Exploring theme options

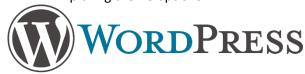

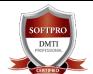

DADAR / MATUNGA Rd West Nr Station
Opp. Movie Time Cinema, Vimal Udyog 1<sup>st</sup> Floor,
9833900330 | 9930375161

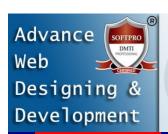

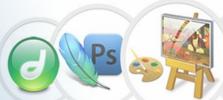

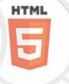

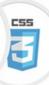

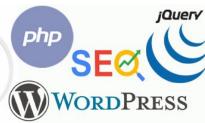

# **MODULE 21: ADVANCED WORDPRESS PART-2**

### **WORDPRESS Continued**

### **PLUGINS**

- ~ Installing plug-ins
- ~ Plug-ins for WordPress websites
- ~ Must have SEO plugins
- ~ Slider Plugins
- ~ Sliders for pages, posts and pictures
- ~ Installing a slider plugin
- ~ Customising sliders
- ~ Contact Form Plugins
- ~ Using Form plugins
- ~ Social Media integration plugin
- ~ WordPress Backup Plugin
- ~ Backing up your WordPress data

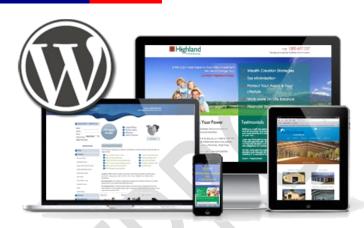

### **WORDPRESS MENUS**

- ~ Setting up and customizing a menu system
- ~ Installing a Paid Menu Plugin
- ~ Creating user-friendly permalinks

### **SPEEDING UP YOUR WORDPRESS**

- ~ Speed Test Tools
- ~ Page speed Insights
- ~ Image Optimization
- ~ Optimizing Homepage
- ~ Browser Caching
- ~ W3 Total Cache

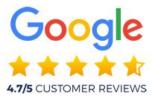

Fees Structure

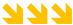

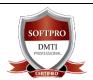

DADAR / MATUNGA Rd West Nr Station
Opp. Movie Time Cinema, Vimal Udyog 1<sup>st</sup> Floor,
9833900330 | 9930375161

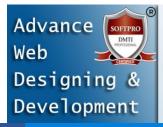

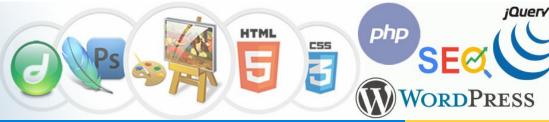

Diploma in WEB DESIGNING, WEB **DEVELOPMENT, Graphic Designing &** DIGITAL MARKETING

**Certificate Course in Web** Designing

(HTML5 + JS + CSS L1, L2, Adobe Dreamweaver + Adobe Photoshop + CMS: WordPress, ADVANCE WordPress, FTP Server cPanel)

**Sessions & Fees Duration in** Rs. **Hours** 

**Limited Validity** "Gift Voucher" **Limited Offer** 

Rs.35,990

Rs. 28,990 65 Hrs.

**Get Further 3000** Gift Voucher

**1** Limited Time

**Advance Diploma in Web Designing + Advance WordPress** SEO (1-21 Modules)

( HTML5, JAVA SCRIPT & CSS + Adobe Dreamweaver + Adobe Photoshop + Web 2D Animation Utilities, SEO (Digital **Marketing) + Website Google Business** Marketing + Linking + WordPress Blogs + **ADVANCE WORDPRESS PROGRAMMING +** MOBILE APP Development + LinkedIn + **GOOGLE Analytics + FTP HOSTING cPanel)** 

Rs.79,990

7-8 Months Rs. 39,990 175 Hrs.

**Get Further 5000** Gift

Voucher

① Limited Time

**Fast Track Available** 

**Fast Track** 

**Available** 

1.5 Months

20 Hrs.

**SAVE 50%** on the full collection

**Adv. Diploma Course in GRAPHICS** & Web Designing + SEO

(HTML5 JS & CSS + Adobe Dreamweaver + Adobe Photoshop + CorelDraw + Adobe Illustrator + Adobe InDesign + Web 2D Animation, Mobile APP Designing, SEO (Digital Marketing), Website Google Business Linking + WordPress Blogs + ADVANCE WORDPRESS PROGRAMMING + FTP HOSTING cPanel)

Rs.81,990

9 Months Rs. 49,990 225 Hrs.

> Easy EMI 8000 p.m.

**Get Further 5000** Gift Voucher

① Limited Time

Adv. WordPress Programming

(Must have knowledge of HTML or Dreamweaver)

Rs.25,990

Rs. 18,990

② Limited Time **5000** Gift Voucher

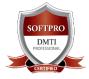

DADAR / MATUNGA Rd West Nr Station Opp. Movie Time Cinema, Vimal Udyog 1st Floor, 9833900330 | 9930375161

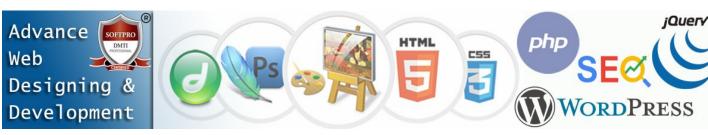

# **WEB DEVELOPMENT:**

### ADVANCED JAVA SCRIPT SYLLABUS

### 1. INTRODUCTION TO JAVASCRIPT

- What Is Javascript?
- Features Of Javascript
- History Of Javascript
- Applications Of Javascript Programming
- Client-Side Javascript
- Advantages Of Javascript
- Limitations Of Javascript
- Javascript Development Tools
- Advantages Of External Javascript
- Disadvantages Of External Javascript

### 2. JAVASCRIPT BASICS

- Javascript Comment
- Advantages Of Javascript Comments
- Types Of Javascript Comments
- Javascript Variables
- Javascript Data Types
- Javascript Operators
- If...Else Statement
- Switch Case
- Loops
- Javascript Functions

### 3. Javascript Objects

- Javascript Objects
- Creating Objects In Javascript
- Javascript Object Methods

### 4. ARRAYS OBJECT

- Array Properties
- Array Methods

### 5. STRINGS

- String Properties
- String Methods

### 6. Javascript Math

- Javascript Math Methods
- Javascript Boolean
- Regular Expressions And Regexp Object
- Regexp Exec Method

### 7. Browser Object Model

- Window Object
- Navigator Object
- Screen Object

# 8. Document Object Model

- Properties Of Document Object
- Methods Of Document Object
- Inner HTML
- Inner text

### 9. Validation

Javascript Form Validation

### 10. Javascript Oops

- Javascript Classes
- Javascript Objects

### 11. Javascript – Animation

- Manual Animation
- Automated Animation

### 12. Multimedia

• Controlling Multimedia

### 13. Debugging

- Error Messages
- Error Notifications

### 14. Image Map

Usemap

### 15. Browsers Compatibility

• Navigator Properties

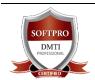

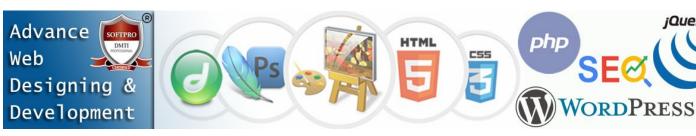

### ADVANCED CSS – CASCADING STYLE SHEETS SYLLABUS

- CSS SYNTAX
- CSS SELECTORS
- CSS HOW TO
- CSS COMMENTS
- CSS COLORS
- CSS BACKGROUNDS
- CSS BORDERS
- CSS MARGINS
- CSS PADDING
- CSS HEIGHT/WIDTH
- CSS BOX MODEL
- CSS OUTLINE
- CSS TEXT, CSS FONTS
- CSS ICONS
- CSS LINKS
- CSS LISTS
- CSS TABLES
- CSS DISPLAY
- CSS MAX-WIDTH
- CSS POSITION
- CSS Z-INDEX
- CSS OVERFLOW
- CSS FLOAT
- CSS INLINE-BLOCK
- CSS ALIGN
- CSS COMBINATORS
- CSS PSEUDO-CLASS
- CSS PSEUDO-ELEMENT
- CSS OPACITY
- CSS NAVIGATION BAR
- CSS DROPDOWNS
- CSS IMAGE GALLERY
- CSS IMAGE SPRITES
- CSS ATTR SELECTORS
- CSS FORMS
- CSS COUNTERS
- CSS WEBSITE LAYOUT

Cascading Style Sheets (CSS) is a stylesheet language used to describe the presentation of a document written in HTML or XML (including XML dialects such as SVG, MathML or XHTML).

# CSS makes the front-end of a website shine and it creates a great user experience.

Without CSS, websites would be less pleasing to the eye and likely much harder to navigate. In addition to layout and format, CSS is responsible for font color and more.

### **Types of CSS**

- Inline CSS.
- Internal/ Embedded CSS.
- External CSS

### **CSS** key concepts:

- The syntax and forms of the language
- Specificity, inheritance, and the Cascade
- CSS units and values and functional notations
- Box model and margin collapse
- The containing block
- Stacking and block-formatting contexts
- Initial, computed, used, and actual values
- CSS shorthand properties
- CSS Flexible Box Layout
- CSS Grid Layout
- CSS selectors
- Media queries
- Animation

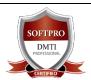

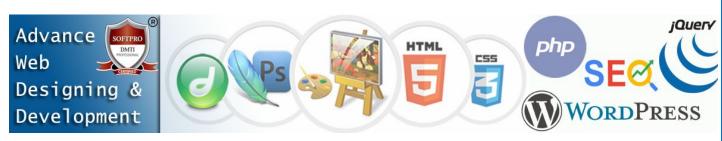

# • PHP - HYPERTEXT PREPROCESSOR SYLLABUS

PHP (Hypertext Preprocessor) is known as a general-purpose scripting language that can be used to develop dynamic and interactive websites.

### 1. Introduction

- Common uses of PHP
- Characteristics of PHP
- Using PDO
- Connecting to the Database
- Connection Strings
- Error Handling
- PHP Setup
- PHP CLI

### 2. PHP Data Object

- Introduction to PHP PDO
- Advantage of PDO
- PDO Classes
- Installation Process

### 3. PHP Data Types

- Scalar Types
- Compound Types
- Special Types

### 4. Cookies

- The Anatomy of a Cookie
- Setting Cookies with PHP
- Accessing Cookies with PHP

### 5. Sessions

- Starting a PHP Session
- Destroying a PHP Session
- Sessions without cookies

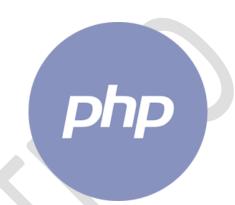

### 6. Operator Types

- Arithmetic Operators
- Comparison Operators
- Logical Operators
- Assignment Operators
- Conditional Operator
- Precedence of PHP Operators

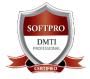

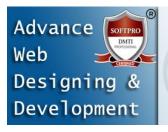

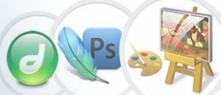

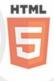

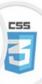

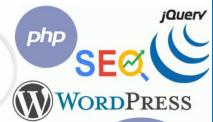

### 7. LOOP TYPES

- The for loop statement
- The while loop statement
- The do...while loop statement
- The foreach loop statement
- The break statement
- The continue statement

### 8. Files & I/O

- Opening and Closing Files
- Reading a file
- Writing a file

### 9. Exception Handling in PHP

- Using die() function
- Error Handling Function
- Exceptions Handling
- Types of Errors

#### 10. Control Statement

- If Else
- If-else-if Statement
- nested if Statement

### 11. PHP Functions

- PHP User-defined Functions
- PHP Function Arguments
- PHP Call By Reference
- PHP Parameterized Function
- PHP Call By Value

### 12. PHP Arrays

- Advantage of PHP Array
- Indexed Array
- Associative Array
- Multidimensional Array

### 13. PHP String

- Single Quoted
- Double Quoted
- PHP String Functions

### 14. PHP File Upload

- PHP FILES
- PHP Download File

### 15. PHP Mail

• PHP mail() function

### 16. PHP MySQL Connect

PHP mysql\_connect()

### 17. PHP - Web Concepts

- Identifying Browser & Platform
- Display Images Randomly
- Browser Redirection

### 18. PHP & AJAX, XML

- What is AJAX ?
- XML

### 19. Object Oriented Programming in PHP

- Object Oriented Concepts
- Defining PHP Classes
- Constructor Functions
- Function Overriding
- Abstract Classes

### 20. PHP - Form

- What is the Form?
- What is Validation?

### 21. PHP - Frame Works

- Some of frame works
- Framework Solving Mathematical problem

### 22. Design Patterns

- Singleton
- Factory
- Strategy pattern

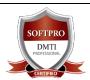

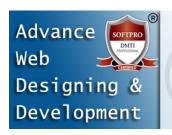

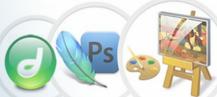

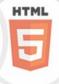

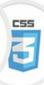

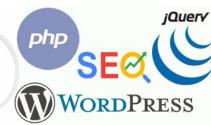

# **JOUERY SYLLABUS**

### 1. Introduction to a jQuery

- Introduction
- What is jQuery?
- jQuery Features
- Why jQuery is required
- jQuery History
- jQuery Development Tools

### 2. Basics of jQuery

- String
- Numbers
- Boolean
- Objects
- Arrays
- Functions
- Arguments
- Built-in Functions

### 3. Attributes jQuery

- Get Attribute Value
- Set Attribute Value
- Applying Styles
- Attribute Methods
- Set Attribute Properties

### 4. jQuery Effects

- jQuery hide()
- jQuery show()
- jQuery toggle()
- jQuery fadeIn()
- jQuery fadeOut()
- jQuery fadeToggle()
- jQuery slideDown()
- jQuery slideUp()
- jQuery animate()
- jQuery delay()

### 5. Interactions jQuery

- Interaction Drag-able
- Interaction Drop-able
- Interaction Resize-able
- Interaction Select-able
- Interaction Sort-able

### 6. Widgets

- Widget Tab
- Widget Spinner
- Widget Slider
- Widget Select Menu
- Widget ProgressBar
- Widget Menu
- Widget Dialog
- Widget DatePicker
- Widget Button
- Widget AutoComplete
- Widget accordion
- Theming

### 7. jQuery HTML/CSS

- jQuery html()
- Parameters of jQuery html() method
- jQuery text()
- jQuery val()
- jQuery css()
- jQuery prepend()
- jQuery insertAfter()
- jQuery append()
- jQuery width()
- jQuery height()

### 8. Plugins jQuery

- How to use Plugins?
- Page Pilling
- Multiscroll.js
- Rowgrid.js
- Progressbar.js
- Tagsort.js
- Filer.js
- Blockrain.js
- Megadropdown.js
- Weather.js

### 9. jQuery Ajax

- jQuery AJAX Introduction
- Advantages of jQuery Ajax
- 10. jQuery Reference
- jQuery: Selector Reference
- jQuery: DOM Manipulation Methods
- jQuery: DOM Traversing Methods
- jQuery: Effect Methods
- jQuery: Events Methods

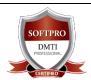

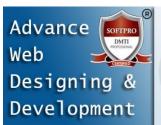

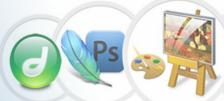

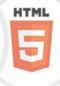

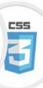

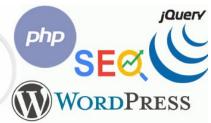

# **WORDPRESS CMS Programming SYLLABUS**

### What Is WordPress?

- ~ Basics & Fundamentals of WordPress.
- ~ Domain names and website hosting
- ~ Choosing a domain name
- ~ Setting up a domain name URL
- Setting up website hosting & email

### **Installing WordPress**

- ~ Installing WordPress using the C-Panel
- ~ Manual Installation of WordPress using FTP

### **WordPress First look**

- ~ WordPress Dashboard
- ~ Websites vs. Blogs
- ~ Post vs. pages
- ~ WordPress themes
- ~ WordPress plug-ins
- ~ WordPress widgets

### **Creating Pages**

- ~ Creating a new page
- ~ Using the WordPress toolbar
- ~ Working in Full Screen
- ~ Formatting text
- ~ Using Headers
- ~ Previewing your page
- ~ Draft vs. publishing
- ~ Editing exiting pages
- ~ Deleting pages

### **Images & WordPress**

- ~ Uploading images
- ~ The Image Library
- Deleting images from the Image Library
- ~ Inserting images into a page or post
- ~ Customising images
- ~ Resizing images, Alternative Text
- ~ Deleting images, Featured images

### **Managing Links**

- ~ Adding internal text links
- ~ Adding external text links
- ~ Linking from images
- ~ Linking to file downloads

### YouTube Videos & WordPress

- ~ Simple automatic video embedding
- Embedding a YouTube video into a page or post
- Creating a New Blog Posts
- ~ The difference between posts and pages
- ~ Creating a blog within your WordPress website
- ~ Text & image formatting in a post
- ~ Categories & Tags
- ~ Creating and using tags
- ~ Managing comments in WordPress
- ~ Changing comment settings
- ~ Spam protection
- ~ Managing comments

### **WordPress Widgets**

- ~ What are widgets?
- ~ The Widget area
- ~ Using installed widgets
- ~ Installing and customising new widgets

### **WordPress Themes**

- ~ Free & premium themes?
- ~ How to find a WordPress theme
- ~ Installing and activating a Free WordPress
   theme
- ~ Working with a PAID Themes
- Exploring theme options

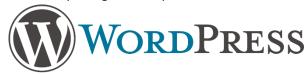

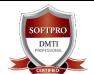

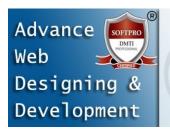

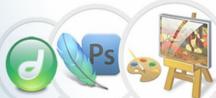

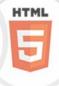

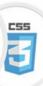

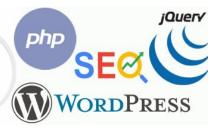

### **WORDPRESS Continued**

### **PLUGINS**

- ~ Installing plug-ins
- ~ Some recommended plug-ins for WordPress websites
- ~ Must have SEO plugins
- ~ Slider Plugins
- ~ Sliders for pages, posts and pictures
- ~ Installing a slider plugin
- ~ Customising sliders
- ~ Contact Form Plugins
- ~ Using Form plugins
- ~ Social Media integration plugin
- ~ WordPress Backup Plugin
- ~ Backing up your WordPress data

### **WORDPRESS MENUS**

- ~ Setting up and customizing a menu system
- ~ Installing a Paid Menu Plugin
- ~ Creating user-friendly permalinks

### **SPEEDING UP YOUR WORDPRESS**

- ~ Speed Test Tools
- ~ Page speed Insights
- ~ Image Optimization
- ~ Optimizing Homepage
- ~ Browser Caching
- ~ W3 Total Cache

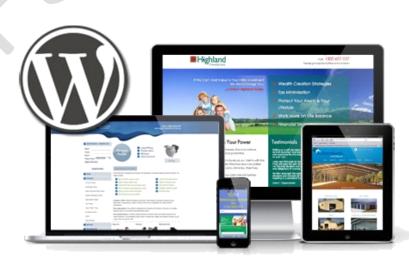

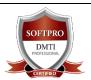

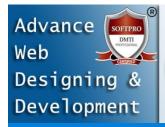

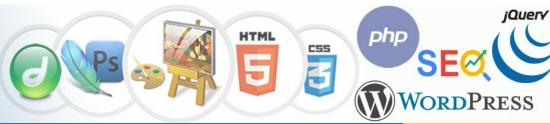

Diploma in WEB DESIGNING, WEB **DEVELOPMENT, Graphic Designing & DIGITAL MARKETING** 

Sessions & Fees Duration Rs. in Hours

**Limited Validity** "Gift Voucher" for limited time ①

# **Advance Diploma Course in** Web DESIGNING & Web DEVELOPMENT

(HTML5, JAVA SCRIPT & CSS, C Programming, PHP, JQUERY + Adv. JavaScript, Adv. CCS, Adobe Dreamweaver + Adobe Photoshop + Web MOBILE APP, Utilities, SEO (Digital Marketing), Website Google Business Linking + WordPress Blogs + APP Development NC + Advance WORDPRESS Website Creation + FTP + Managing Server cPanel)

9 Months 225 Hrs.

Rs.99,990

Easy EMI

**5000** Gift Voucher Rs. 54,990

① Limited Time

**Get Further** 

**Fast Track** 

**Available** 

# **ADIM: Advance Diploma in Internet Marketing**

1. Diploma Course in Web **Designing (21 Modules)** 

2. Digital Marketing (33 Modules)

3. Graphic Designing Diploma

### All 56+ Modules

**CorelDraw + Adobe Illustrator + Adobe** InDesign + Adobe Photoshop + WEB **DESIGNING + HTML5 & CSS + Adobe** Dreamweaver + Adv. WORDPRESS + Advance Digital Marketing Diploma (SEO, SMO, SEM, Google Ads, 33 Modules, 16 Certifications)

9 Months 300 Hrs.

Rs.1,27,000

Rs. 63,990

**Get Further 5000** Gift Voucher

**1** Limited Time

Easy EMI 8000 p.m.

**Fast Track Available** 

### **Certificate in Web**

**Development** 

HTML5 + C Programming + Java Script + CSS + **PHP & JOUERY** 

Rs.45,550

**Get Further 3000** Gift Voucher

Rs. 29,990 100 Hrs.

① Limited Time

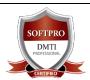

**DADAR / MATUNGA Rd West** Nr Station Opp. Movie Time Cinema, Vimal Udyog 1st Floor, 9833900330 | 9930375161

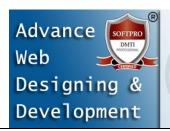

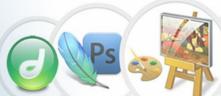

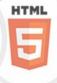

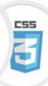

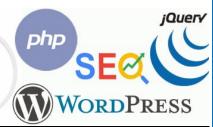

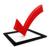

# ADIM: ADVANCE DIPLOMA IN INTERNET MARKETING

Voted # No.1 WEB Designing, Graphic & Digital Marketing Course with 100% Internship & Job Assistance

### **8 Course HIGHLIGHTS**

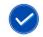

18+ Certifications

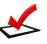

Life Time Access of Sessions\*

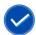

25+ Professional

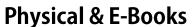

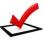

**Google Certifications** 

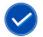

**Classroom Training** 

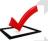

**HubSpot Certifications** 

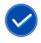

Access to Missed

Lectures

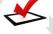

**Google** Certified Faculty

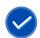

**80% Practical Training** 

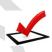

**100% Placement Assistance** 

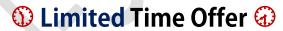

TRAINED 27000+ STUDENTS IN GRAPHICS, WEB DESIGN & DIGITAL MARKETING

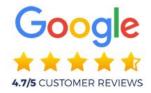

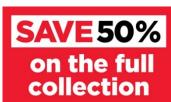

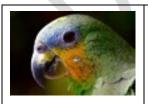

Click DOWNLOAD DIGITAL MARKETING
with + GRAPHIC DESIGNING Brochure

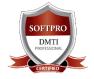